## Record Conditions

Last Modified on 01/03/2024 2:22 pm CST

This function is used to record weather and field conditions noted at the time of application.**Record Conditions** is found at *File / Open / Blend Ticket* or by selecting the icon.

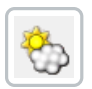

The *Record Conditions* window may also be accessed by editing a Blend Ticket then right-clicking on **Additional Info**. The information prints on the Custom Application Sheet associated with the ticket.

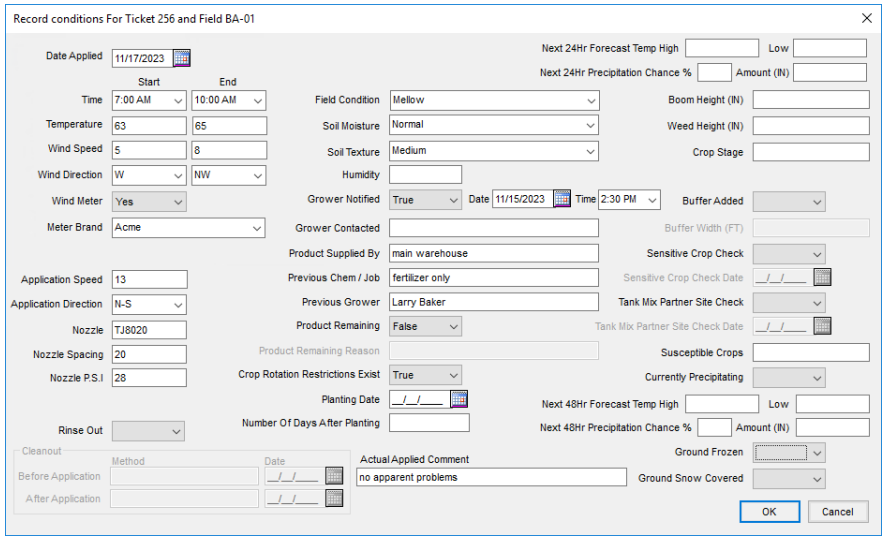

**Note:** The drop-down lists (for *Wind Direction*, *Application Direction*, *Field Condition*, *Soil Moisture*, *Soil Texture*, and *Meter Brand*) allow selecting from the options listed or manually entering information. Information manually entered in these fields is available for selection in the drop-down lists after saving the record.

A preference may be set to automatically prompt to complete the field conditions when saving a Blend Ticket. The *Record Conditions on Save of Blend Ticket* preference is found at *Setup / Location Preferences* on the *Print Prefs*tab. To prevent recording field conditions upon saving every Blend Ticket, uncheck the *Record Conditions on Save of Blend Ticket* option.

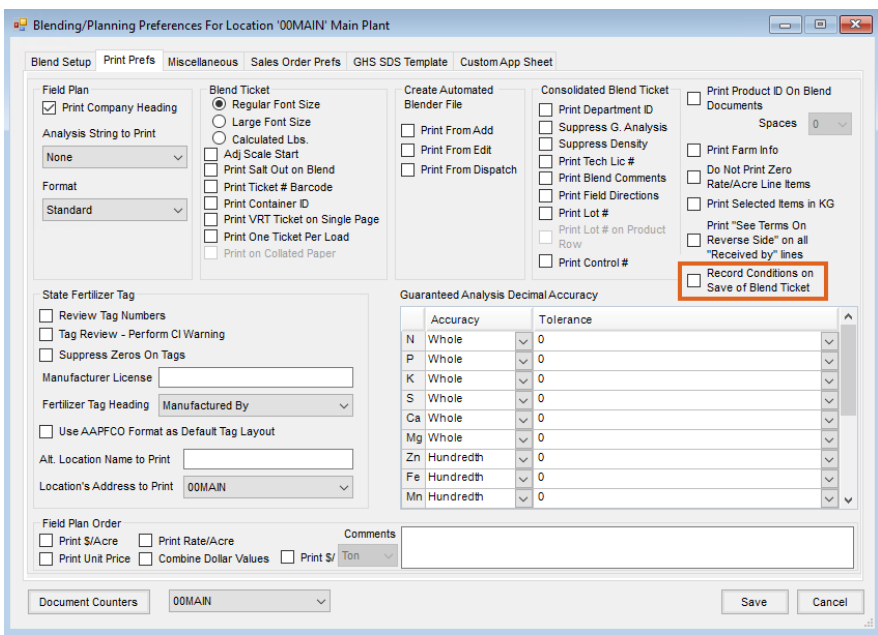

There is also a preference to *Suppress Soil Conditions* on the Custom App Sheet at *Setup / Location Preferences* on the *Custom App Sheet* tab. The soil conditions are also imported into the field history with the Transfer to Field History function and can be viewed on the *History* tab of the Field in the Hub. The wind direction may contain six characters so directions may be entered as a degree number rather than a compass reading.